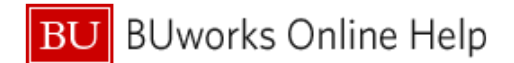

## **How to start an Expense Report**

This Quick Reference Guide demonstrates how to start an Expense Report in Concur.

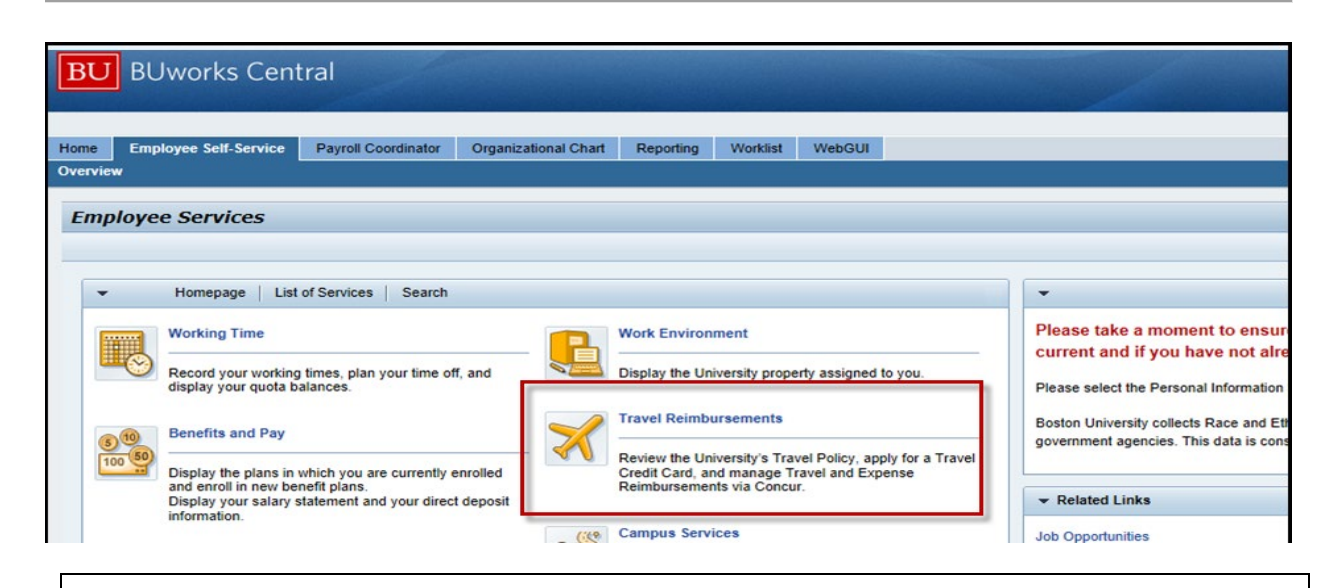

To access **Concur** go to [BUworks Central Portal Web-Site Page](https://ppo.buw.bu.edu/) and follow the menu path below: **Menu Path: [BUworks Central Portal](https://ppo.buw.bu.edu/) → ESS → Travel Reimbursements → Manage Business Travel** Arrangements and Reimbursements  $\rightarrow$ 

## **Concur Travel and Expense Home Page**

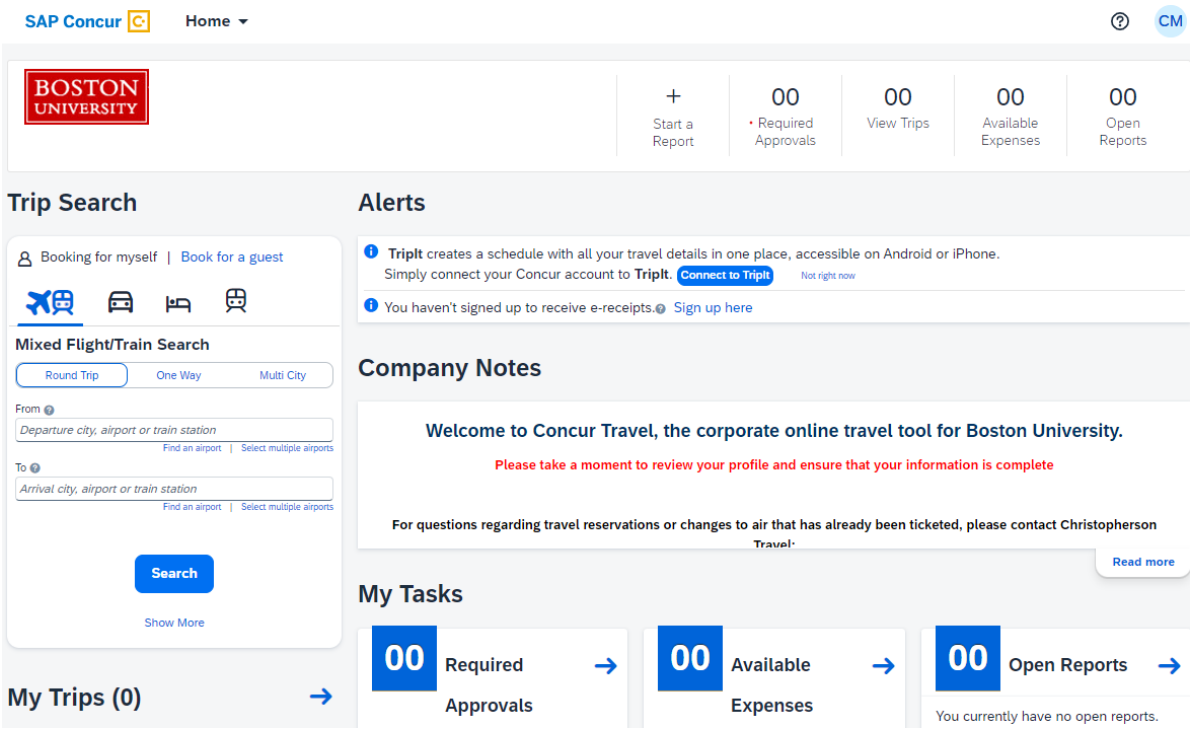

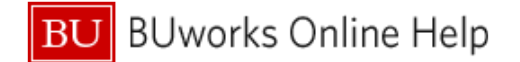

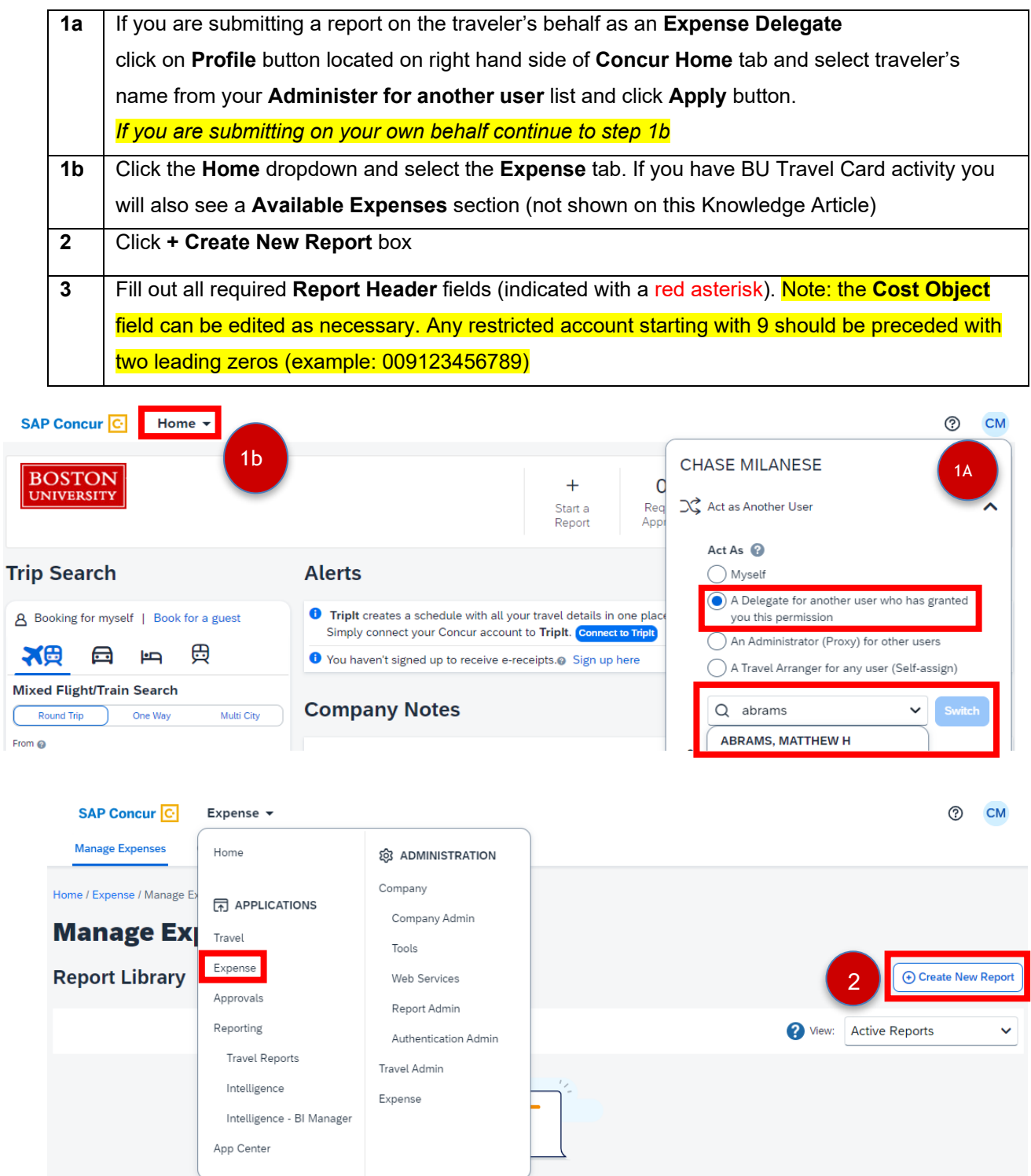

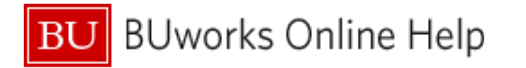

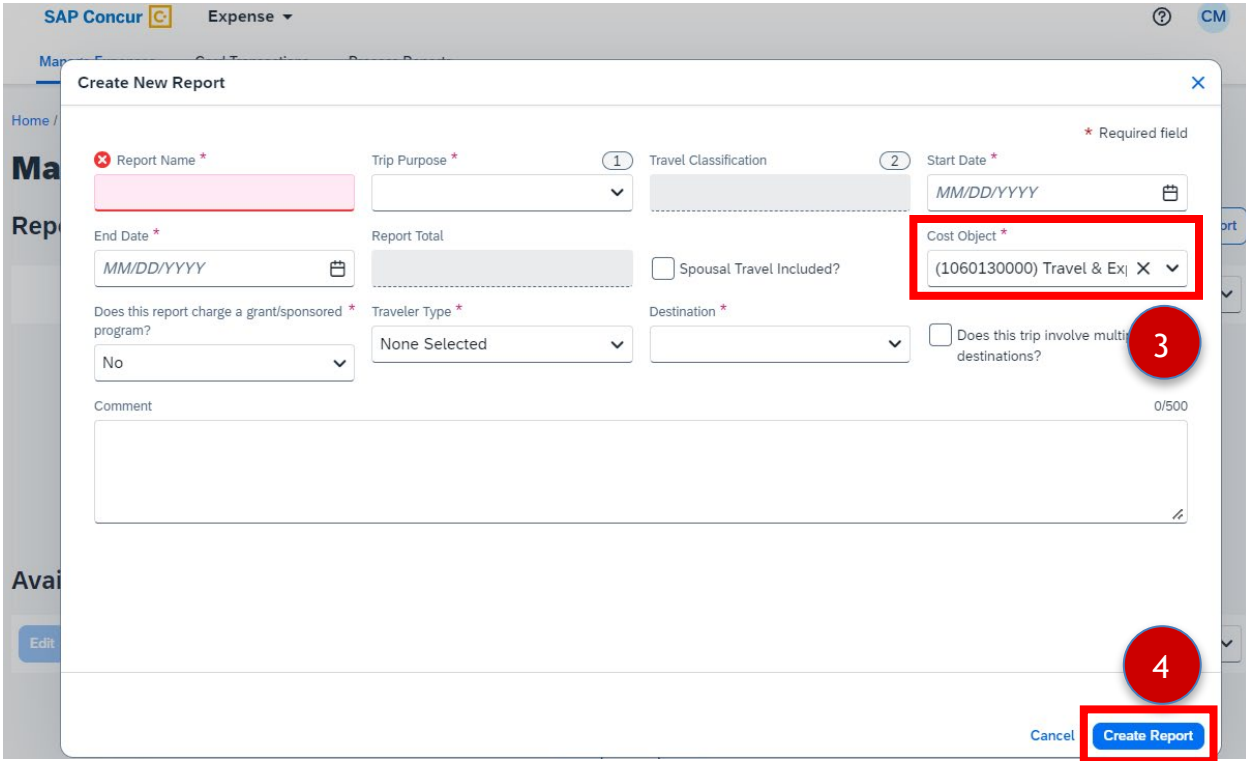

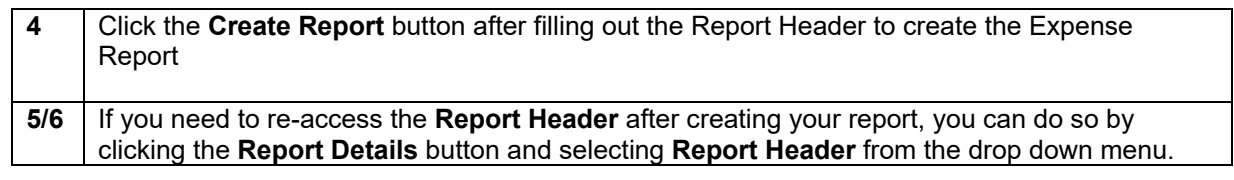

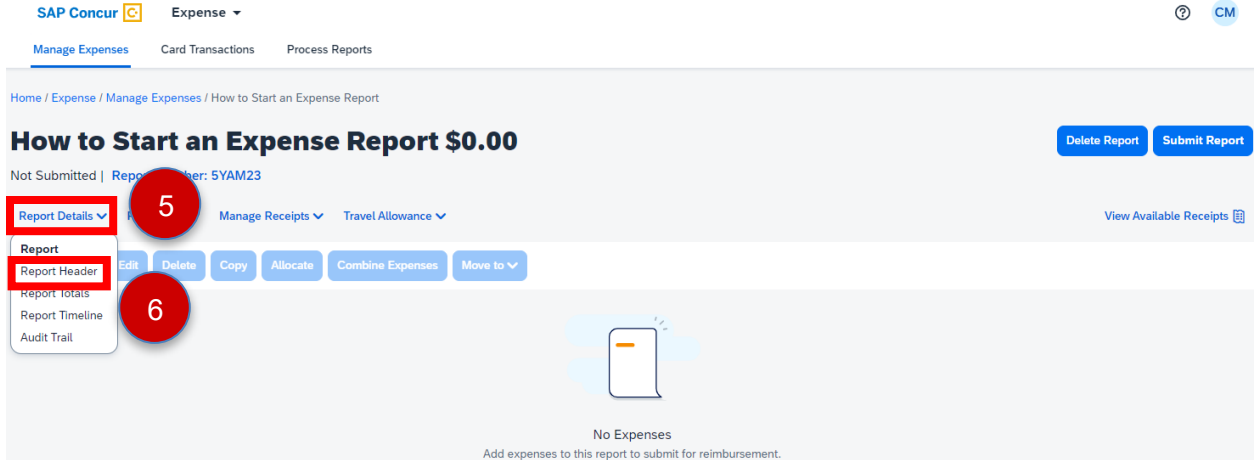

## **You have successfully started a Concur Travel and Expense Report**